## Page break on confluence content

In case that you need a page break between para graphs, you will need to add following HTML tags

To make it simpler, you can add above scripts as user created macro. Followings are the steps you can add it as macro on your confluence.

1. Move to General Configuration User Macros Create a User Macro

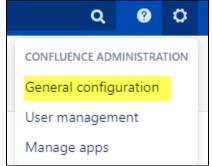

2. ill the content as following

| Field                 | Value                                                         |
|-----------------------|---------------------------------------------------------------|
| Macro name            | pagebreak                                                     |
| Visibility            | Visible to all users in the Macro Browser                     |
| Macro Title           | pagebreak                                                     |
| Description           | Gives page break upon PDF export                              |
| Categories            | Confluence Content                                            |
| Icon URL              | You can leave this field blank                                |
| Documentation URL     | You can leave this field blank                                |
| Macro body processing | No macro body                                                 |
| Template              | Enter the code below in the template field.                   |
|                       | ## @noparams<br><div style="page-break-before:always;"></div> |

- 3. Click Save
- 4. Edit your content and type as following

{pagebreak}

you will see following popup

Macro suggestions

Pagebreak

Open macro browser

## { pagebreak

5. Once everything is okay, you will see following macro on the content

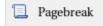